#### Tilbehør

Magic Mouse 2 og Magic Keyboard er allerede parret med iMac. Hvis du har købt et Magic Trackpad 2 eller Magic Keyboard med numerisk blok med din iMac, vil disse enheder også være parret. Du slår dem til ved at flytte til/fra-kontakten, så der vises grønt.

#### Brug af mus og tastatur

Hvis du vil oplade dine enheder eller parre dem igen, skal du bruge det medfølgende I jahtning til USB-kabel til at forbinde dem til iMac Kontroller batteriniveau og forbindelsesstatus på Bluetooth®-menuen. Hvis Bluetooth-menuen-ikke er synlig. skal du åbne Systemindstillinger klikke på Bluetooth og derefter vælge "Vis Bluetooth på menulinie".

Du tilpasser brugen af dine enheder ved at åbne Systemindstillinger og vælge Tastatur. Mus eller Pegefelt. Klik på fanerne for at udforske bevægelser og muligheder for hver enkelt enhed

### **Hent veiledningen Vigtigt om iMac**

Læs mere om indstilling og brug af din *iMac* i vejledningen Vigtigt om *iMac*. Du kan se vejledningen på support.apple.com/da-dk/quide/imac.

## Support

Du kan finde detaljerede oplysninger på support.apple.com/da-dk/mac/ [imac](http://support.apple.com/da-dk/mac/imac). Du kan kontakte Apple på support.apple.com/da-dk/contact.

# $\n *iiMac*\n$

Nogle funktioner er ikke tilgængelige i alle områder. @ 2020 Apple Inc. Alle rettigheder forbeholdes. Bluetooth<sup>®</sup>-ordmærket og -logoerne er registrerede varemærker tilhørende Bluetooth SIG, Inc., og benyttes i henhold til en licensaftale. Designed by Apple in California, Printed in XXXX. DK034-04238-A

# Velkommen til iMac

Tryk på afbryderknappen for at starte din iMac. Indstillingsassistenten hjælper dig med at komme i gang.

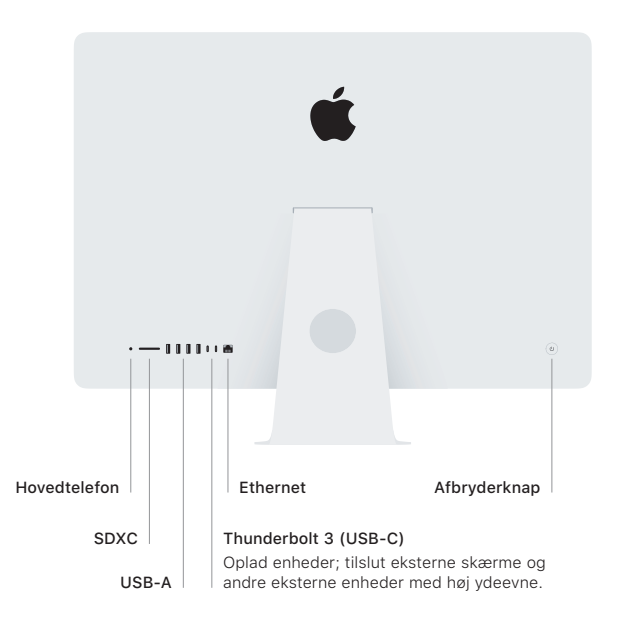

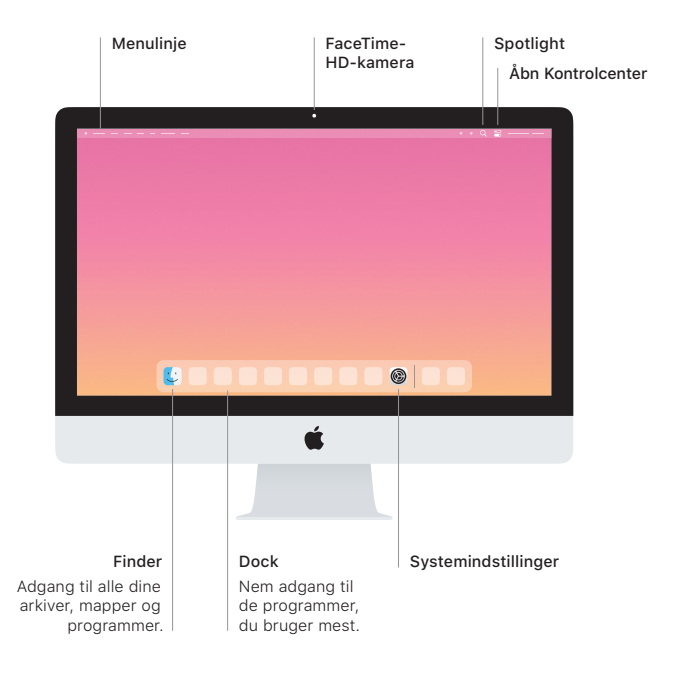